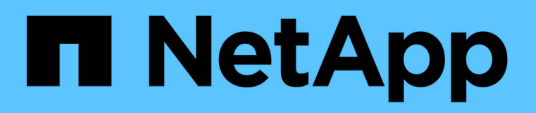

## **Eseguire la transizione dei volumi utilizzando la CLI del 7-Mode Transition Tool**

ONTAP 7-Mode Transition

NetApp December 19, 2023

This PDF was generated from https://docs.netapp.com/it-it/ontap-7mode-transition/copybased/concept\_scenarios\_for\_selecting\_volumes\_in\_a\_session.html on December 19, 2023. Always check docs.netapp.com for the latest.

# **Sommario**

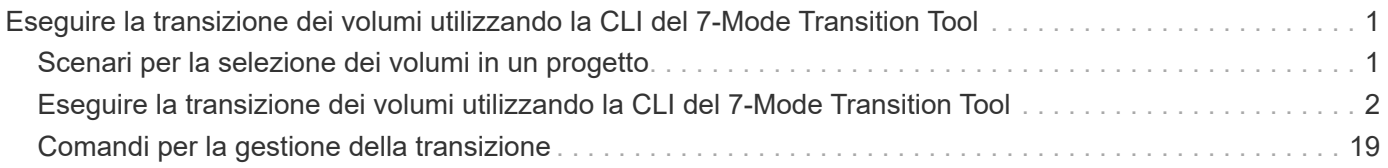

# <span id="page-2-0"></span>**Eseguire la transizione dei volumi utilizzando la CLI del 7-Mode Transition Tool**

7-Mode Transition Tool offre comandi che consentono di eseguire la transizione di volumi in 7-Mode. Se il 7-Mode Transition Tool è installato su un sistema Linux, è necessario utilizzare la CLI per eseguire la transizione.

Lo strumento raccoglie le informazioni relative al volume e all'indirizzo IP del sistema di storage 7-Mode, verifica la configurazione 7-Mode e interagisce con il cluster per applicare la configurazione su SVM.

## <span id="page-2-1"></span>**Scenari per la selezione dei volumi in un progetto**

La pianificazione della composizione di un progetto e la scelta dei volumi 7-Mode da trasferire in una singola operazione di transizione possono contribuire a ridurre il downtime per le applicazioni. La comprensione di alcuni scenari di esempio può aiutarti a creare progetti nel tuo ambiente.

## **Relazione SnapMirror bidirezionale**

Per eseguire la transizione di una relazione SnapMirror bidirezionale, è necessario creare diversi progetti di transizione per ciascun volume.

Ad esempio, come illustrato nell'illustrazione riportata di seguito, considerare una relazione SnapMirror del volume esistente tra vf1:vol1 (primario) su system1 e vf2:vol1 (secondario) su system2. Analogamente, esiste un'altra relazione SnapMirror tra vf2:vol2 (primario) su system2 e vf1:vol2 (secondario) su system1.

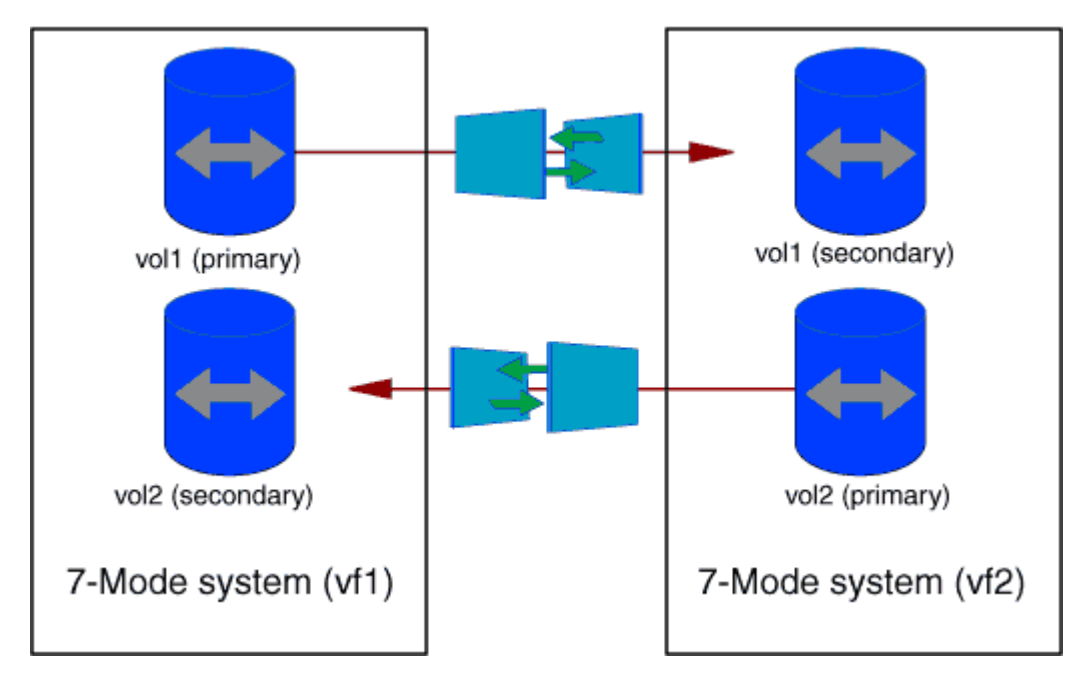

Non è possibile combinare i volumi vf1:vol1 e vf1:vol2 in un progetto di transizione. Allo stesso modo, non è possibile combinare i volumi vf2:vol1 e vf2:vol2 in un unico progetto di transizione. È necessario creare progetti di transizione separati per ciascun volume per la transizione della relazione SnapMirror del volume.

## **Volumi con configurazione CIFS**

È necessario raggruppare i volumi con configurazione CIFS in un progetto in modo che tutta la configurazione correlata a CIFS sia completamente trasferita alla SVM.

Ad esempio, se 10 volumi in un sistema 7-Mode o un'unità vFiler hanno condivisioni CIFS, percorso di ricerca home-directory e configurazione di controllo associati, questi 10 volumi devono essere trasferiti in un progetto . In questo modo, tutti i volumi e la configurazione CIFS vengono applicati completamente alla SVM dopo la transizione.

## **Relazione di SnapMirror tra un volume primario e più volumi secondari**

Se esiste una relazione SnapMirror tra un volume primario e più volumi secondari e se tutti i volumi secondari si trovano sullo stesso controller 7-Mode, è possibile creare un progetto secondario per raggruppare tutti i volumi secondari e completare la transizione di tutti i volumi secondari in tale progetto. È quindi possibile creare un progetto primario per la transizione del volume primario e completare la transizione di SnapMirror.

## **Eseguire la transizione dei volumi utilizzando la CLI del 7- Mode Transition Tool**

7-Mode Transition Tool offre comandi che consentono di eseguire la transizione di volumi in 7-Mode. Se il 7-Mode Transition Tool è installato su un sistema Linux, è necessario utilizzare la CLI per eseguire la transizione.

Lo strumento raccoglie le informazioni relative al volume e all'indirizzo IP del sistema di storage 7-Mode, verifica la configurazione 7-Mode e interagisce con il cluster per applicare la configurazione su SVM.

## **Creazione di un progetto di transizione**

È possibile creare un progetto di transizione che identifichi gli oggetti 7-Mode da migrare e il modo in cui vengono mappati agli oggetti ONTAP. Durante la creazione del progetto, 7-Mode Transition Tool raccoglie e salva le informazioni sugli oggetti di transizione. È possibile utilizzare queste informazioni di progetto per eseguire la transizione in fasi.

È necessario aver raccolto le seguenti informazioni:

- Tipo di progetto: I valori possibili sono standalone, primario o secondario
- FQDN o indirizzo IP del sistema di storage 7-Mode o dell'unità vFiler predefinita, se MultiStore è concesso in licenza
- Nome utente amministrativo e password del sistema di storage 7-Mode
- Elenco dei volumi 7-Mode
- FQDN del cluster o indirizzo IP della LIF di gestione del cluster
- Nome SVM

### **Fasi**

- 1. Dal menu **Start**, fare clic su **tutti i programmi** > **NetApp 7-Mode Transition Tool** > **NetApp 7-Mode Transition Tool (CLI) 3.0** per aprire il prompt dei comandi 7-Mode Transition Tool.
- 2. Aggiungere il nome utente e la password dei sistemi che fanno parte del progetto di transizione:

### **transition credentials add -h** *host\_name* **-u** *user\_name*

*host\_name* È l'indirizzo FQDN o IP del sistema o del cluster 7-Mode.

*user\_name* è il nome utente amministrativo del sistema.

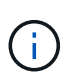

Ripetere questo passaggio per ogni sistema storage che si desidera aggiungere ai progetti di transizione.

```
7-Mode Transition Tool>transition credentials add -h system1.example.com
-u root
Enter password for 'root@system1.example.com':
```
3. Creare un progetto di transizione:

```
transition cbt create -p project_name -t project_type -n 7-Mode_system -c
data-copy-ipaddress [-f vfiler_name] [-h cluster -v vserver_name
```
*project\_name* è il nome del progetto di transizione.

*project\_type* è il tipo di progetto. I valori validi sono standalone, secondario o primario.

*7-Mode\_system* È l'FQDN o l'indirizzo IP del sistema 7-Mode.

*cluster* È l'FQDN del cluster o l'indirizzo IP della LIF di gestione del cluster.

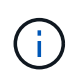

I nomi host del sistema 7-Mode e del cluster devono coincidere con quelli forniti durante la creazione del progetto.

*data-copy-ipaddress* Indica l'indirizzo IP su cui vengono copiati i dati.

*vfiler\_name* È il nome dell'unità vFiler non predefinita.

*vserver\_name* È il nome della SVM.

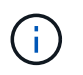

Per una nuova SVM, è necessario fornire il nome aggregato del volume root della SVM con -g opzione.

```
7-Mode Transition Tool>transition cbt create -p sample_project -t
standalone -n system1.example.com -n 10.238.55.33 -h
cluster1.example.com -v vs2
```
Il progetto di transizione passa allo stato di preparazione.

4. Aggiungere il volume 7-Mode e il volume ONTAP al progetto:

**transition cbt volumepair add -p** *project\_name* **-v** *7-Mode\_volume* **-c**

#### *vserver\_volume* **-g** *aggr\_name* **-t**

*7-Mode\_volume* È il nome del volume 7-Mode.

*vserver\_volume* È il volume ONTAP sulla SVM.

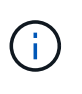

È inoltre possibile aggiungere un volume ONTAP per il quale è stato completato il trasferimento di riferimento. Quando si aggiunge un volume di questo tipo nella fase di preparazione, vengono eseguiti solo trasferimenti incrementali durante la fase di copia dei dati.

*aggr\_name* È l'aggregato su cui si trova il volume ONTAP *vserver\_volume* viene creato durante l'operazione di avvio.

*-t* Viene utilizzato quando un volume che si trova nelle relazioni SnapMirror deve essere sottoposto a transizione come volume standalone.

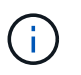

f.

Quando un volume viene sottoposto a transizione come volume standalone, le relazioni di SnapMirror non vengono mantenute durante la transizione.

Per i volumi di conformità SnapLock che sono in relazione con SnapMirror, la transizione delle relazioni di SnapMirror per i volumi di conformità SnapLock non è automatizzata dallo strumento di transizione 7- Mode. Tutti i volumi di conformità SnapLock che sono in relazione con SnapMirror devono essere trasferiti come volumi standalone (specificando il flag -t) includendo i volumi in progetti standalone, primari o secondari. Dopo la transizione, è necessario eseguire manualmente l'operazione di risincronizzazione di SnapMirror tra questi volumi.

Vedere [Considerazioni per la transizione dei volumi di conformità SnapLock](https://docs.netapp.com/it-it/ontap-7mode-transition/copy-based/concept_considerations_for_transitioning_of_snaplock_compliance_volumes.html)

```
7-Mode Transition Tool>transition cbt volumepair add -p sample_project
-v vol1 -c vol1 -g aggr1
```
5. Aggiungere gli indirizzi IP da trasferire al progetto:

```
transition cbt lif add -p project_name -i ip-address [-m netmask] [-g default-
gateway] [-p home_port] [ -n home_node]
```
In un progetto di transizione, è anche possibile aggiungere indirizzi IP non configurati o rimossi dal sistema 7-Mode durante il cutover dello storage e nuovi indirizzi IP non ancora configurati su 7-Mode o ONTAP.

Le LIF FC e iSCSI non vengono effettuate dal 7-Mode Transition Tool.

```
7-Mode Transition Tool>transition cbt lif add -p sample_project -i
192.0.2.250 -m 255.255.255.128 -g 192.40.0.1 -p e0a -n cluster1-01
```
I nuovi indirizzi IP vengono configurati sul sistema ONTAP in stato up durante l'operazione di applicazione della configurazione (pre-over).

6. Per aggiungere informazioni al progetto primario e secondario, procedere come segue:

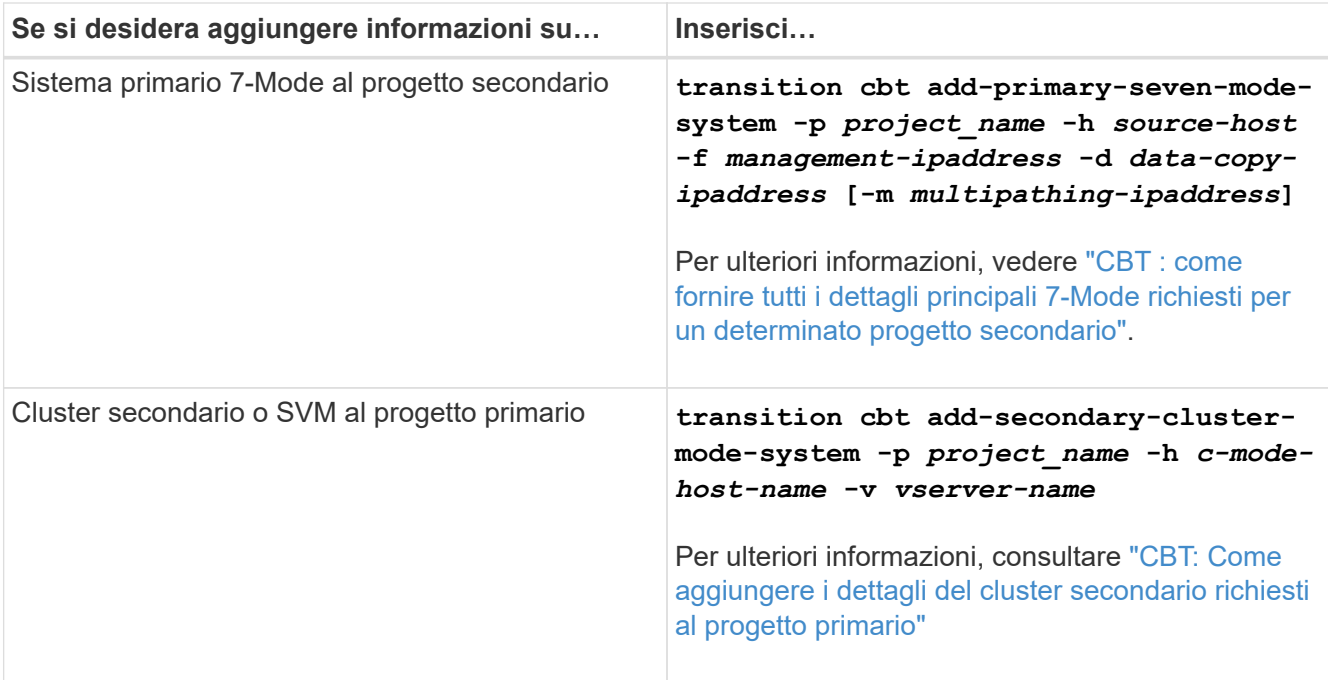

*project\_name* è il nome del progetto di transizione.

*source-host* È il nome host principale del sistema di storage 7-Mode o l'indirizzo IP visualizzato in snapmirror status Output di comando del sistema secondario 7-Mode.

Per considerazioni su come fornire i dettagli del sistema primario 7-Mode, consulta le pagine man.

*management-ipaddress* È l'indirizzo IP di gestione dell'host di origine.

*data-copy-ipaddress* Indica l'indirizzo IP su cui vengono copiati i dati.

*multipathing-ipaddress* È l'indirizzo IP aggiuntivo utilizzato per la copia dei dati.

*c-mode-host-name* Indica l'FQDN o l'indirizzo IP del cluster in cui sono stati trasferiti i volumi secondari nel progetto.

*vserver-name* È il nome della SVM che ospita i volumi secondari.

7. Creare una pianificazione di copia dei dati:

**transition cbt schedule add -p** *project\_name* **-n** *schedule\_name* **-d** *days-range* **-b** *start-time* **-e** *duration* **-u** *update-frequency* **-t** *available-transfers-percentage* **-c** *max-cap-concurrent-transfers* **-x** *project-snapmirror-throttle*

Il comando seguente mostra come aggiungere una pianificazione che utilizza il 100% dei trasferimenti SnapMirror simultanei disponibili. Tuttavia, non supera i 25 trasferimenti simultanei di SnapMirror in qualsiasi momento.

**transition schedule add -p sample\_project -n dr\_active -d 1-5 -b 23:30 -e 03:00 -c 25 -x 200 -u 00:30**

8. Visualizza le informazioni dettagliate sul progetto di transizione creato:

## **Personalizzare la transizione delle configurazioni 7-Mode utilizzando la CLI**

Per impostazione predefinita, tutte le configurazioni 7-Mode sono passate a ONTAP. È possibile scegliere di escludere dalla transizione alcune o tutte le configurazioni di volume, NFS, CIFS, SAN e name service utilizzando 7-Mode Transition Tool CLI. È inoltre possibile scegliere di consolidare le regole di esportazione NFS 7-Mode e le pianificazioni Snapshot e riutilizzare una policy di esportazione NFS e Snapshot esistenti sulla SVM di destinazione.

È necessario eseguire questa attività prima di applicare la configurazione, dopodiché qualsiasi modifica verrà ignorata.

7-Mode Transition Tool non esegue controlli preliminari per la configurazione esclusa.

Per impostazione predefinita, tutte le configurazioni 7-Mode sono selezionate per la transizione.

Si consiglia di eseguire prima i controlli preliminari con tutte le configurazioni, quindi di escludere una o più configurazioni nell'esecuzione successiva dei controlli preliminari. In questo modo è possibile capire quali configurazioni sono escluse dalla transizione e quali controlli preliminari vengono ignorati successivamente.

#### **Fasi**

- Escludere e verificare le configurazioni:
	- a. Escludere le configurazioni:

```
transition cbt property-set -p project_name -n config_property_name -v true
```
*config\_property\_name* è la configurazione che si desidera escludere.

[Configurazioni che possono essere escluse dalla transizione](#page-8-0)

a. Verificare il valore della proprietà impostata per escludere la configurazione:

#### **transition cbt property-get -p** *project\_name* **-n** *config\_property\_name*

- Consolidare le regole di esportazione NFS per la transizione:
	- Consolida regole di esportazione NFS 7-Mode simili in una singola policy di esportazione in Clustered Data ONTAP, che può quindi essere applicata al volume o al qtree in transizione:

### **transition cbt property-set -p** *project\_name* **-n** *nfs-consolidate-similiar-7mode-exports* **-v true**

Se il nfs-consolidate-similiar-7mode-exports la proprietà è impostata su false, Lo strumento di transizione 7-Mode crea un nuovo criterio di esportazione NFS in ONTAP per ogni regola di esportazione NFS 7-Mode.

◦ Riutilizzare una policy di esportazione NFS esistente sulla SVM che corrisponda alla policy di esportazione che verrà creata dallo strumento, che può essere applicata ai volumi o ai qtree in transizione:

**transition cbt property-set -p** *project\_name* **-n** *nfs-reuse-matching-svmexport-policies* **-v true**

- Consolidare le pianificazioni Snapshot per la transizione:
	- Consolidare pianificazioni Snapshot 7-Mode simili in una singola policy Snapshot in ONTAP, che può essere applicata al volume in transizione:

**transition cbt property-set -p** *project\_name* **-n** *consolidate-similar-7modesnapshot-policies* **-v true**

Se il consolidate-similar-7mode-snapshot-policies La proprietà è impostata su false, lo strumento di transizione 7-Mode crea una nuova policy Snapshot in ONTAP per ogni pianificazione Snapshot.

◦ Riutilizzare una policy Snapshot esistente sulla SVM che corrisponda alla policy Snapshot che verrà creata dallo strumento, che può essere applicata ai volumi in transizione:

**transition cbt property-set -p** *project\_name* **-n** *reuse-matching-svm-snapshotpolicies* **-v true**

## <span id="page-8-0"></span>**Configurazioni che possono essere escluse dalla transizione**

È possibile personalizzare la transizione della configurazione escludendo alcune configurazioni a livello di volume o SVM per le configurazioni NFS, CIFS, SAN e name service dalla transizione specificando il nome della proprietà con il transition cbt property-set Comando della CLI 7-Mode Transition Tool.

### **NFS**

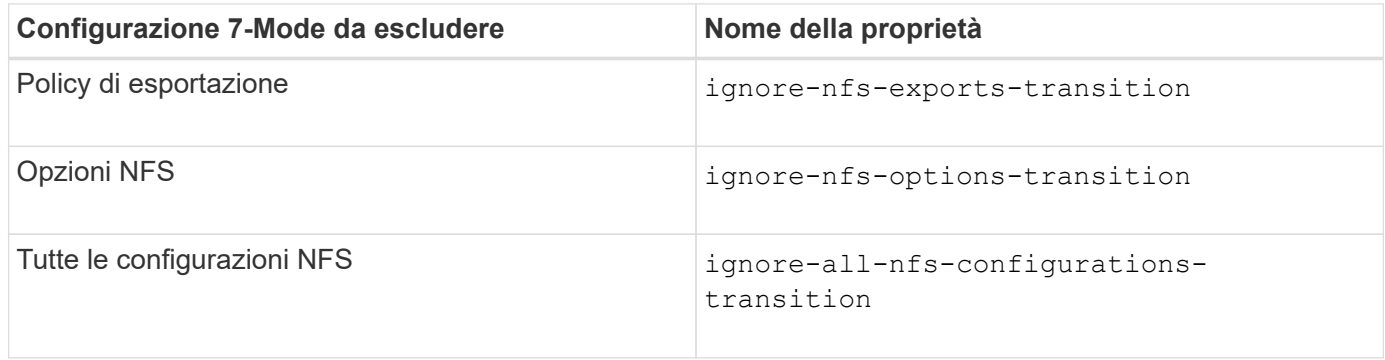

#### **CIFS**

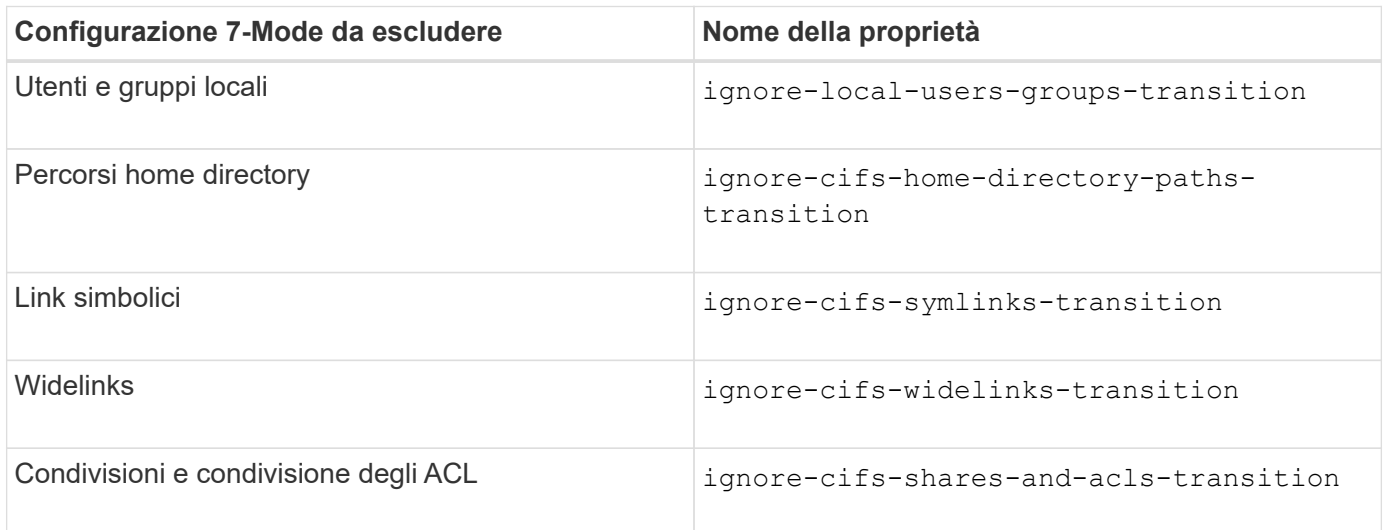

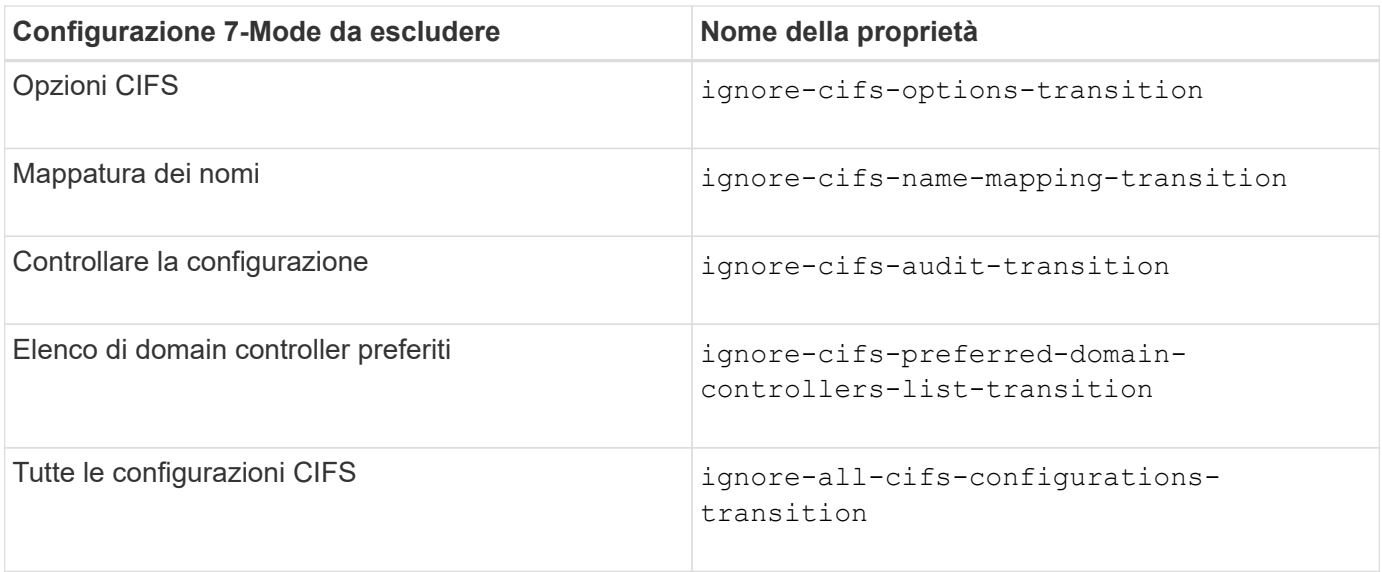

### **Servizi di nome**

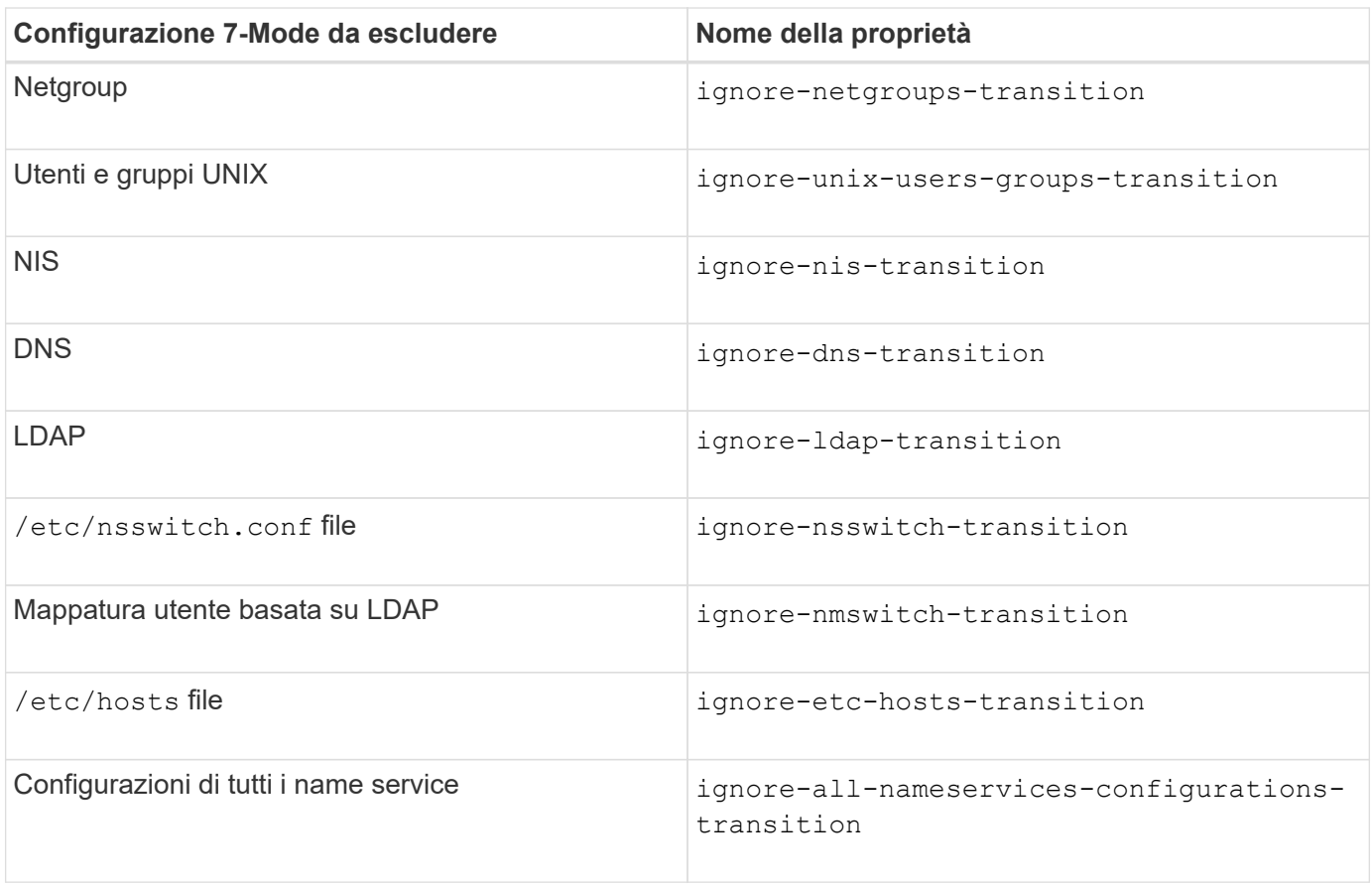

#### **SAN**

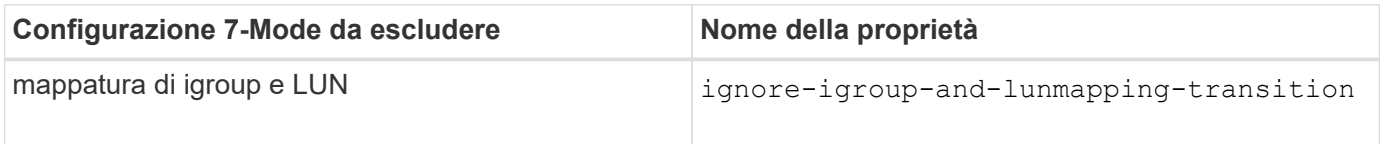

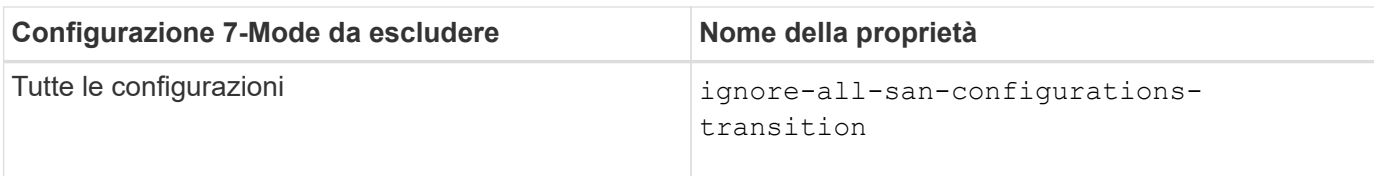

#### **Pianificazioni di Snapshot**

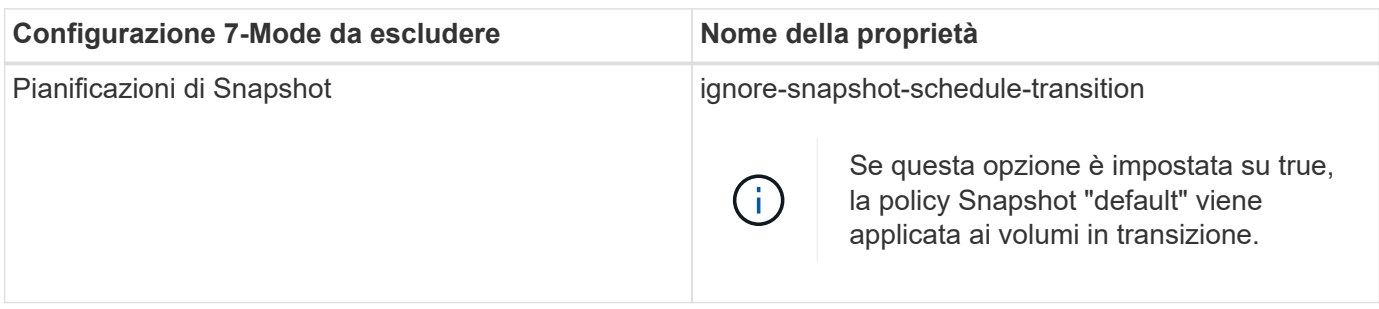

## **Informazioni correlate**

[Configurazioni CIFS supportate e non supportate per la transizione a ONTAP](https://docs.netapp.com/it-it/ontap-7mode-transition/copy-based/concept_cifs_configurations_supported_unsupported_or_requiring_manual_steps_for_transition.html)

[Transizione NFS: Configurazioni supportate e non supportate e procedure manuali richieste](https://docs.netapp.com/it-it/ontap-7mode-transition/copy-based/concept_nfs_configurations_supported_unsupported_or_requiring_manual_steps_for_transition.html)

[Transizione dei name service: Configurazioni supportate e non supportate e procedure manuali richieste](https://docs.netapp.com/it-it/ontap-7mode-transition/copy-based/concept_supported_and_unsupported_name_services_configurations.html)

[Transizione SAN: Configurazioni supportate e non supportate e procedure manuali richieste](https://docs.netapp.com/it-it/ontap-7mode-transition/copy-based/concept_san_transition_supported_and_unsupported_configurations_and_required_manual_steps.html)

### **Esempi di consolidamento delle regole di esportazione NFS e delle pianificazioni Snapshot per la transizione**

È possibile esaminare esempi di come regole di esportazione 7-Mode e pianificazioni Snapshot 7-Mode simili vengono consolidate in una singola policy di esportazione NFS e in una singola policy Snapshot in ONTAP. È inoltre possibile comprendere in che modo i criteri consolidati vengono assegnati ai volumi o alle qtree in transizione con o senza riutilizzare un criterio esistente corrispondente sulla SVM di destinazione.

**Esempio di consolidamento delle regole di esportazione NFS per la transizione**

## **Regole di esportazione NFS in 7-Mode e ONTAP prima della transizione**

**7-Mode Export rules** (regole di esportazione 7-Mode)

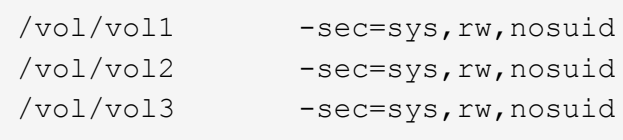

**Criteri di esportazione esistenti in ONTAP**

```
cluster-2::> vserver export-policy show -vserver vs1
Vserver Policy Name
--------------- -------------------
vs1 default
vs1 export policy 1
```
Il criterio di esportazione esistente Export\_policy\_1 ha la seguente regola di esportazione:

```
cluster-2::> vserver export-policy rule show -vserver vs1 -policyname
export policy 1
         Policy Rule Access Client RO
Vserver Name Index Protocol Match Rule
------------ --------------- ------ -------- ---------------------
---------
vs1 export_policy_1 1 nfs 0.0.0.0/0 sys
```
#### **Politiche di esportazione in ONTAP dopo la transizione con consolidamento (nessun riutilizzo)**

I volumi vol1, vol2 e vol3 hanno regole di esportazione simili in 7-Mode; pertanto, una nuova policy di esportazione consolidata, Transition\_export\_policy\_1, viene assegnata a questi volumi dopo la transizione:

```
cluster-2::> vserver export-policy show -vserver vs1
Vserver Policy Name
--------------- -------------------
vs1 default
vs1 export policy 1
vs1 transition_export_policy_1
3 entries were displayed.
```
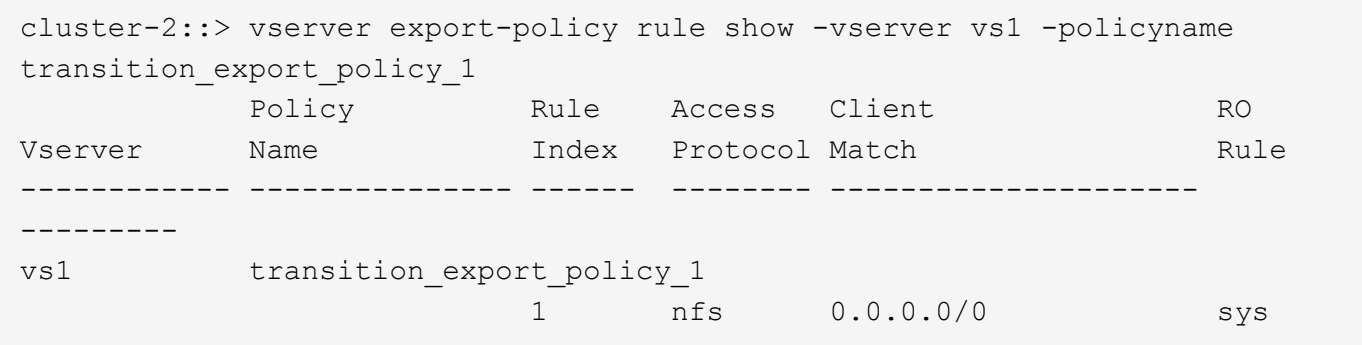

```
cluster-2::> volume show -vserver vs1 -volume vol1,vol2,vol3 -fields
policy
vserver volume policy
------- ------ --------------------------
vs1 vol1 transition export policy 1
vs1 vol2 transition export policy 1
vs1 vol3 transition export policy 1
3 entries were displayed.
```
#### **Politiche di esportazione in ONTAP dopo la transizione con consolidamento e riutilizzo**

I volumi vol1, vol2 e vol3 hanno regole di esportazione simili in 7-Mode; pertanto, una policy di esportazione consolidata viene assegnata a questi volumi dopo la transizione. Il criterio di esportazione, export\_policy\_1, che corrisponde alle regole di esportazione 7-Mode, esiste già su SVM. Pertanto, la policy viene applicata a questi volumi:

```
cluster-2::> vserver export-policy show -vserver vs1
Vserver Policy Name
--------------- -------------------
vs1 default
vs1 export policy 1
2 entries were displayed.
```
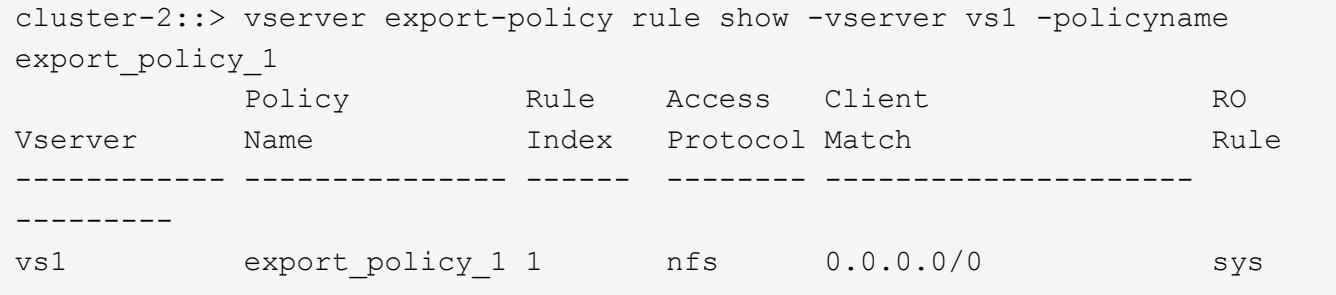

```
cluster-2::> volume show -vserver vs1 -volume vol1,vol2,vol3 -fields
policy
vserver volume policy
------- ------ --------------------------
vs1 vol1 export policy 1
vs1 vol2 export policy 1
vs1 vol3 export policy 1
3 entries were displayed.
```
## **Programmi Snapshot in 7-Mode e ONTAP prima della transizione**

### **Programma 7-Mode**

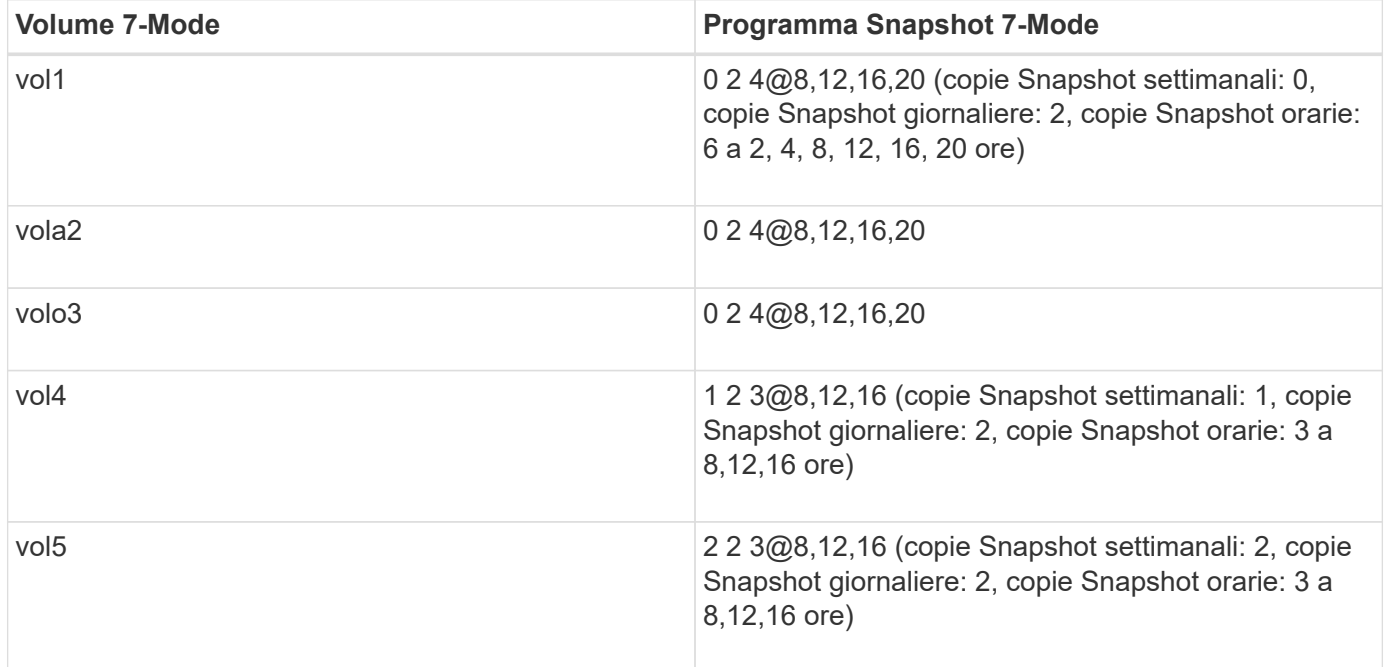

## **Politiche Snapshot esistenti in ONTAP**

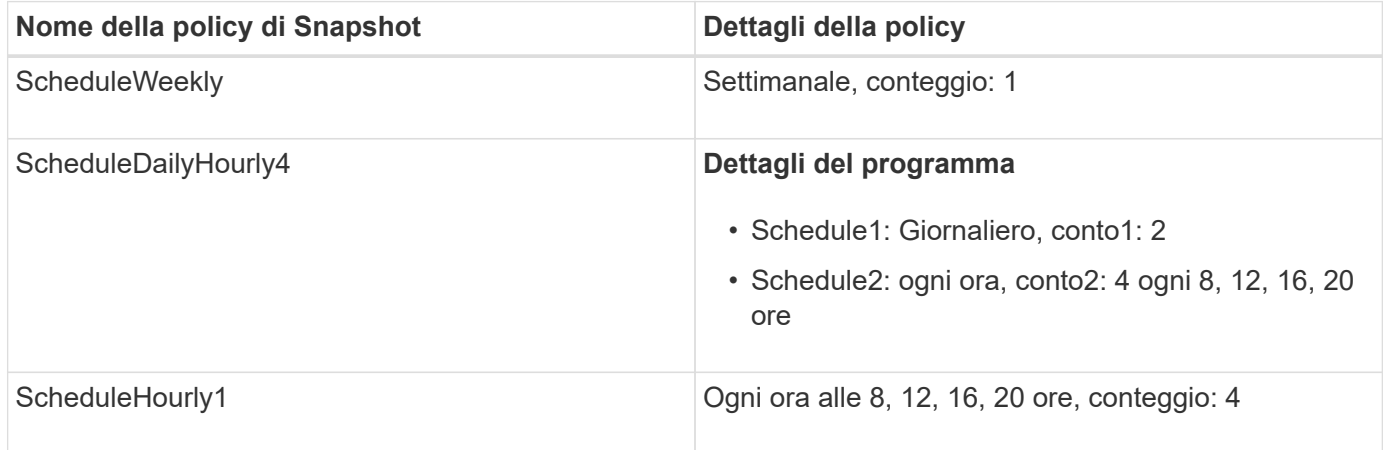

**Policy Snapshot in ONTAP dopo la transizione con consolidamento (nessun riutilizzo)**

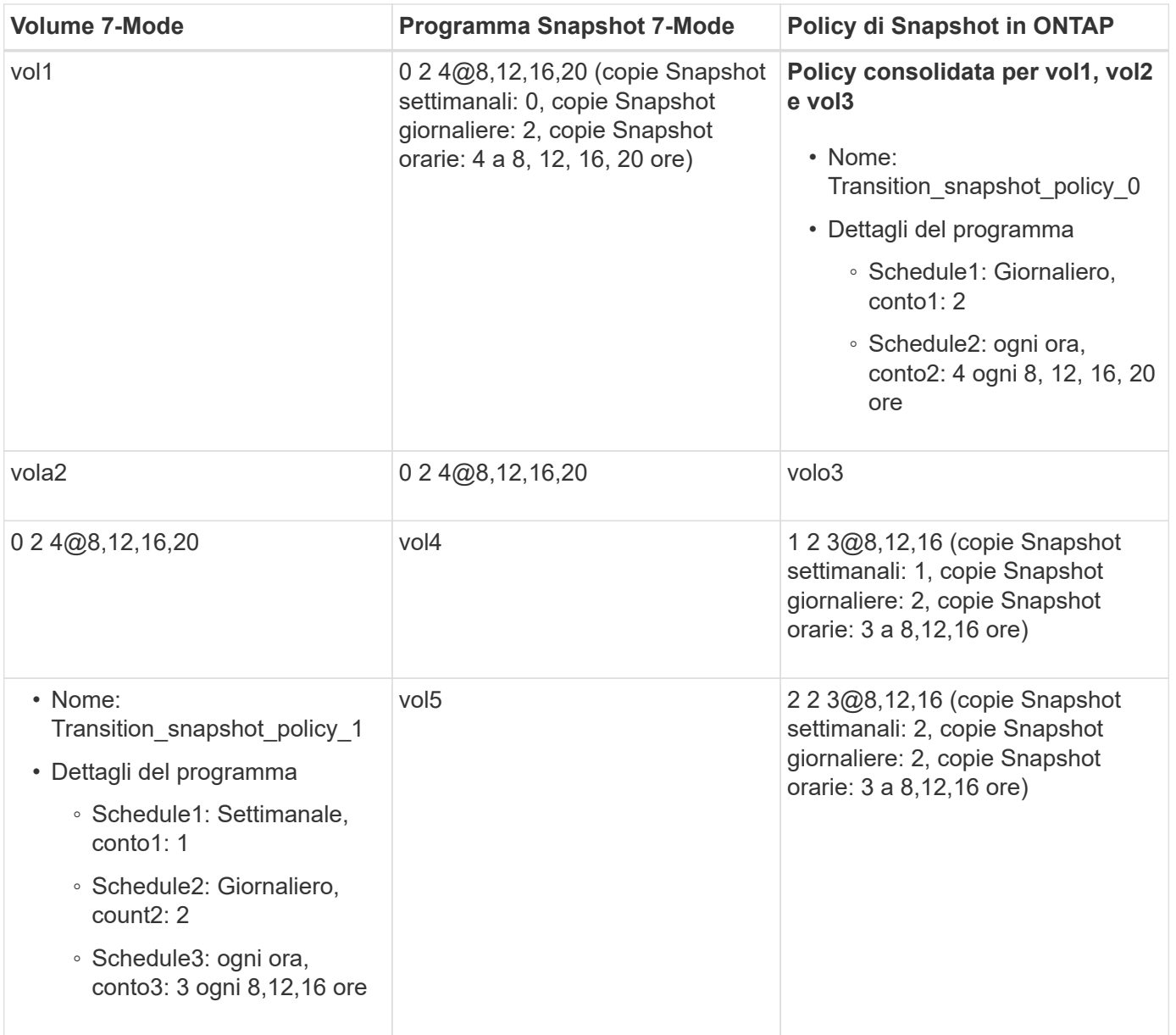

## **Policy Snapshot in ONTAP dopo la transizione con consolidamento e riutilizzo**

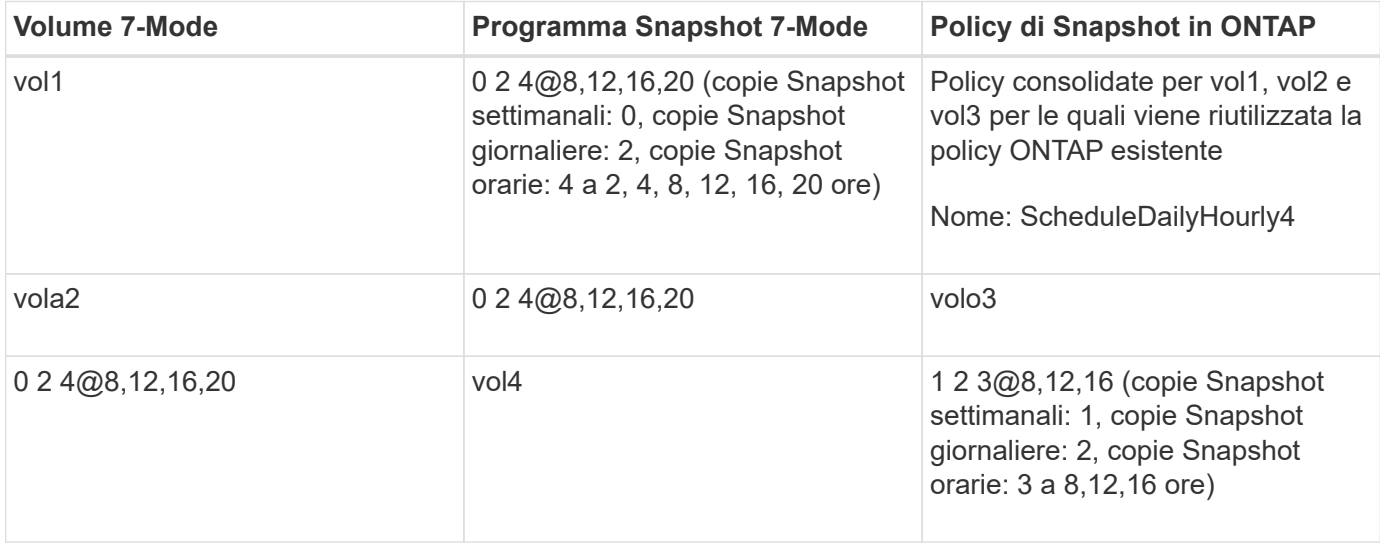

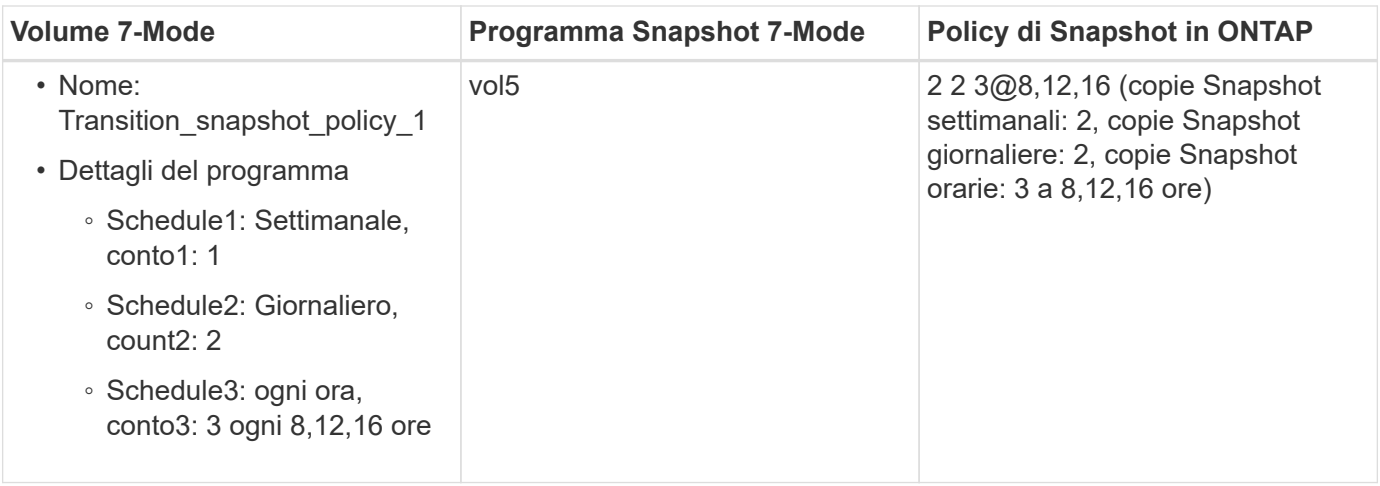

## **Esecuzione dei controlli preliminari**

Dopo aver creato una sessione di transizione, è possibile validare la sessione per verificare se è possibile eseguire la transizione dell'ambiente 7-Mode utilizzando transition precheck comando. È possibile verificare la compatibilità tra il sistema di storage 7-Mode e SVM per fattori quali funzionalità e impostazioni di sicurezza.

La sessione di transizione deve essere in fase di preparazione.

Il transition cbt precheck il comando genera un report dettagliato dei messaggi di errore. Ai problemi identificati nel report vengono assegnati diversi livelli di severità, a seconda dell'impatto del problema sul processo di transizione. Poiché alcuni errori possono ostacolare la transizione, è necessario eseguire azioni correttive per errori e avvisi. Prima di procedere con la transizione, è inoltre necessario esaminare l'impatto dei messaggi di altri livelli di gravità.

### **Fasi**

1. Verificare la compatibilità per la transizione:

## **transition cbt precheck -p** *project\_name*

```
7-Mode Transition Tool>transition cbt precheck -p project_finance
[1/14 ] Project status checks
[ Errors ]
Operation summary:
  ------------------
The 'precheck' operation on the project 'project finance' has failed.
  1 Errors - Failed!
Do you want to see a detailed report {yes, no} [yes]:
1 Errors:
---------
90202: Checking whether any of the 7-Mode volumes are in 'offline'
state. [ Error ]
    > Following volumes are in 'offline' state.
    > CORRECTIVE-ACTION: Bring offline volumes online by using the
following command: 'vol online
  > <volume name>'.
    > AFFECTED-OBJECTS: { vol2 }
Next suggested steps:
---------------------
1. Review the 'precheck' operation results, fix all blocking errors and
run the 'precheck' operation again.
2. Use the 'transition job-results -j 6e33e0a7-bb36-49df-91f3-
2e52cbfa3074' command to see the results of this
operation.
Ran precheck for project 'project finance'.
```
È necessario risolvere tutti gli errori che potrebbero causare problemi con la transizione prima di avviare la copia dei dati dai volumi 7-Mode.

## **Avvio della copia dei dati per un progetto di transizione**

È possibile avviare una copia dei dati da volumi 7-Mode a volumi ONTAP per un trasferimento di riferimento. Il trasferimento di riferimento inizia quando le pianificazioni delle copie dei dati configurate in un progetto diventano attive. Una volta completato il trasferimento di riferimento, i volumi ONTAP vengono aggiornati periodicamente in base al programma di copia dei dati.

• È necessario eseguire un controllo preliminare sul progetto e risolvere tutti gli errori.

• Per il trasferimento dei dati, è necessario aver configurato una rete dedicata, a elevata larghezza di banda e a bassa latenza tra i sistemi di origine e di destinazione.

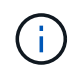

È possibile utilizzare il multipathing di SnapMirror per bilanciare il carico di trasferimento dei dati tra i due percorsi.

• Per la sessione deve essere configurato un programma di copia dei dati.

Se si sta passando a una SVM esistente, i volumi vengono creati durante questa operazione. Se si sta passando a una nuova SVM, la SVM e i relativi volumi vengono creati durante questa operazione.

Le relazioni di SnapMirror vengono create tra i volumi 7-Mode e ONTAP.

#### **Fasi**

1. Avviare la copia dei dati:

#### **transition start -p** *project\_name*

Se l'operazione di avvio non riesce e la copia dei dati non viene avviata, è necessario risolvere i problemi ed eseguire transition start di nuovo comando.

```
7-Mode Transition Tool>transition start -p project_finance
[1/17 ] Project status checks [
0k 1
[2/17 ] Validating 7-Mode system information [
Ok 1
[3/17 ] Validating 7-Mode volumes information [
Ok 1
[4/17 ] Validating Cluster-Mode system information [
Ok l
[5/17 ] Validating Cluster-Mode volume information [
0k 1
[6/17 ] Validating LIF information [
Notifications ]
[7/17 ] WAFL prechecks [
Ok 1
[8/17 ] UNIX users and groups prechecks [
Warnings ]
[9/17 ] SnapMirror prechecks [
Notifications ]
[10/17] NFS prechecks [
Warnings ]
[11/17] Networking prechecks [
Notifications ]
[12/17] CIFS prechecks [
Warnings 1
[13/17] Name services prechecks [
```

```
Warnings ]
[14/17] SAN prechecks [
Ok 1
[15/17] Creating Cluster-Mode volumes [
Ok ]
[16/17] Establishing SnapMirror relationships between the 7-Mode and
Cluster-Mode volumes
[ Ok ][17/17] Initializing SnapMirror relationships between the 7-Mode and
Cluster-Mode volumes
\begin{bmatrix} 0 & \mathbf{k} & \mathbf{0} & \mathbf{0} & \mathOperation summary:
------------------
The 'start' operation is completed with warnings and notifications.
  0 Errors - No action required
22 Warnings - Need your attention!
16 Notifications - Please review
102 Informational messages
Do you want to see a detailed report {yes, no} [yes]:
22 Warnings:
------------
20362: Checking whether 7-Mode UNIX groups' names are in use in the
Vserver 'vs2'. [ Warning ]
    > The following 7-Mode UNIX groups' names are already in use in the
Vserver 'vs2'.
    > AFFECTED-OBJECTS: { daemon }
20372: Checking whether 7-Mode UNIX groups' ids are in use in the
Vserver 'vs2'. [ Warning ]
    > The following 7-Mode UNIX groups' ids are already in use in the
Vserver 'vs2'.
    > AFFECTED-OBJECTS: { daemon }
```
Il progetto passa allo stato copy-baseline. Una volta completato il trasferimento di riferimento, il progetto passa allo stato di copia-aggiornamento.

## **Applicazione delle configurazioni ai volumi ONTAP**

Una volta completata la copia dei dati di riferimento, è possibile copiare e applicare tutte le configurazioni NAS dal sistema 7-Mode (inclusa la configurazione di protocolli e servizi) ai volumi ONTAP. Se il cluster di destinazione esegue Data ONTAP 8.3.2 o versioni successive, le configurazioni SAN vengono passate in questa fase.

- Le configurazioni vengono applicate nella fase di pre-utover, che prevede due modalità: Modalità di sola lettura pre-utover e modalità di lettura/scrittura pre-utover.
- La modalità di lettura/scrittura pre-over non è supportata quando il progetto contiene quanto segue:
	- I volumi SAN e il cluster di destinazione eseguono Data ONTAP 8.3.1 o versioni precedenti. In questa situazione, le seguenti configurazioni non vengono applicate nella fase di pre-cutover, ma vengono applicate durante la fase di cutover:
		- Configurazioni SAN
		- Configurazioni di Snapshot Schedule
	- Volumi di conformità SnapLock.

Se il progetto contiene volumi di conformità SnapLock, le configurazioni della pianificazione Snapshot non vengono applicate nella fase di pre-consegna, ma vengono applicate durante la fase di cutover.

Vedere [Considerazioni per la transizione dei volumi di conformità SnapLock](https://docs.netapp.com/it-it/ontap-7mode-transition/copy-based/concept_considerations_for_transitioning_of_snaplock_compliance_volumes.html).

- Se il cluster di destinazione esegue Data ONTAP 8.3.1 o versioni precedenti, la modalità di lettura/scrittura non è supportata durante il pre-overing se un volume nel progetto contiene LUN.
- Se il cluster di destinazione esegue Data ONTAP 8.3.1 o versioni precedenti e un progetto contiene volumi SAN e NAS, solo le configurazioni NAS vengono sottoposte a transizione nella fase di pre-commutazione e queste configurazioni NAS possono essere testate solo in modalità di sola lettura.

Le configurazioni SAN vengono eseguite solo nella fase di cutover dello storage.

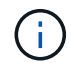

Le LIF SAN non sono configurate.

• Se il cluster di destinazione esegue Data ONTAP 8.3.1 o versioni precedenti e il progetto contiene volumi SAN, la configurazione della pianificazione Snapshot non viene applicata durante la fase di applicazione della configurazione (pre-over).

Queste configurazioni vengono applicate durante la fase di cutover.

• Se il cluster di destinazione esegue Data ONTAP 8.3.1 o versioni precedenti e il progetto contiene volumi SAN, la configurazione della pianificazione Snapshot non viene applicata durante la fase di applicazione della configurazione (pre-over).

Queste configurazioni vengono applicate durante la fase di cutover.

#### **Fasi**

• Eseguire l'operazione di transizione in modalità di sola lettura:

**transition cbt precutover -p** *project\_name* **-m ro\_test -c** *max\_cap\_concurrent\_transfers* **-b** *snapmirror\_throttle*

- Eseguire l'operazione di transizione in modalità lettura/scrittura:
	- a. Applicare le configurazioni a ONTAP: **transition cbt precutover -p** *project\_name* **-m rw\_test -c** *max\_cap\_concurrent\_transfers* **-b** *snapmirror\_throttle*
	- b. Eseguire manualmente il test e verificare le configurazioni in ONTAP.

c. Avviare l'operazione di risincronizzazione: **transition cbt resync -p** *project\_name*

## **Completamento della transizione**

Poiché l'operazione completa è un'interruzione, è necessario valutare quando eseguirla. Durante la transizione di volumi in una relazione SnapMirror, il progetto secondario deve essere completato prima di completare la transizione del progetto primario.

### **Fasi**

1. Eseguire una copia dei dati dai volumi 7-Mode ai volumi ONTAP:

```
transition cbt update -p project_name -t available-transfers-percentage -c
snapmirror-throttlemax-cap-concurrent-transfers -x -r interactive
```
In questo modo si riduce il downtime durante il cutover dello storage.

- 2. Manuale: Disconnettere l'accesso al client.
- 3. Completare il processo di transizione:

### **transition cbt cutover -p** *project\_name* **-t** *available-transfers-percentage* **-c** *max-cap-concurrent-transfers* **-x** *snapmirror-throttle* **-r interactive -o [true|false]**

Per impostazione predefinita, i volumi 7-Mode vengono resi offline. Per mantenere i volumi 7-Mode online, impostare -o opzione a. false.

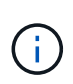

Se il cutover non riesce per qualche motivo, ad esempio il sistema 7-Mode o il cluster non è raggiungibile, è necessario risolvere i problemi ed eseguire transition cutover di nuovo comando.

Per ulteriori informazioni sui comandi, vedere le pagine man.

La sessione di transizione passa allo stato di cutover. Se il cutover ha esito positivo, la sessione passa allo stato completato.

È necessario eseguire qualsiasi attività post-transizione e riconnettere i client ai volumi ONTAP.

## <span id="page-20-0"></span>**Comandi per la gestione della transizione**

È possibile utilizzare transition cbt comando per gestire funzioni come la creazione, la modifica, l'eliminazione e la visualizzazione di progetti di transizione.

Con tutti i comandi è possibile utilizzare la seguente opzione:

-r no: Disattiva la natura interattiva del comando. Per impostazione predefinita, questa opzione è attivata.

 $\bar{\bm{\epsilon}}$  inoltre possibile utilizzare -v che attiva la modalità dettagliata con transition version e. transition cbt menu comandi.

## **Comandi per gestire le operazioni di transizione**

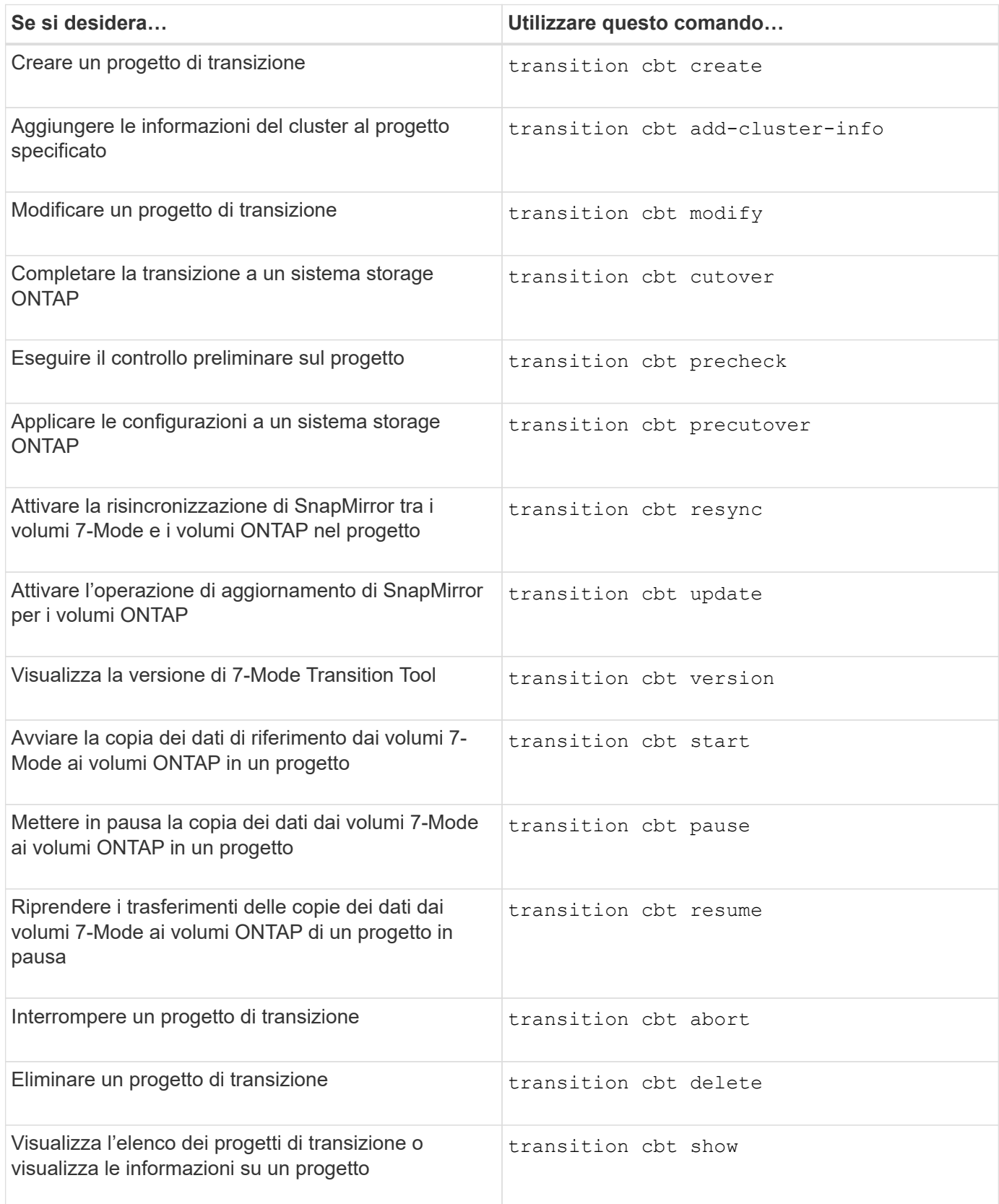

## **Comandi per gestire le relazioni SnapMirror del volume**

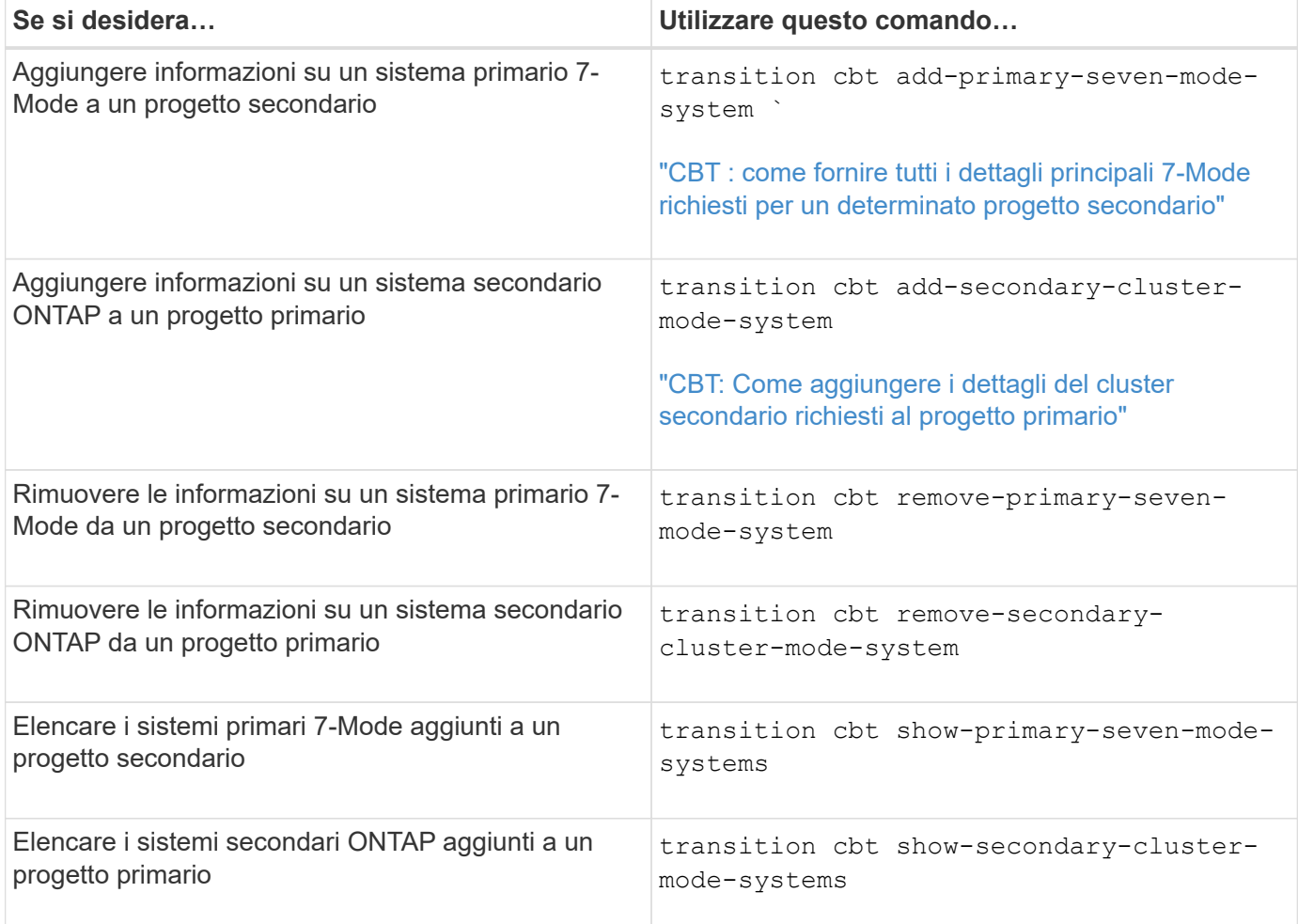

## **Comandi per gestire le credenziali dei sistemi Data ONTAP**

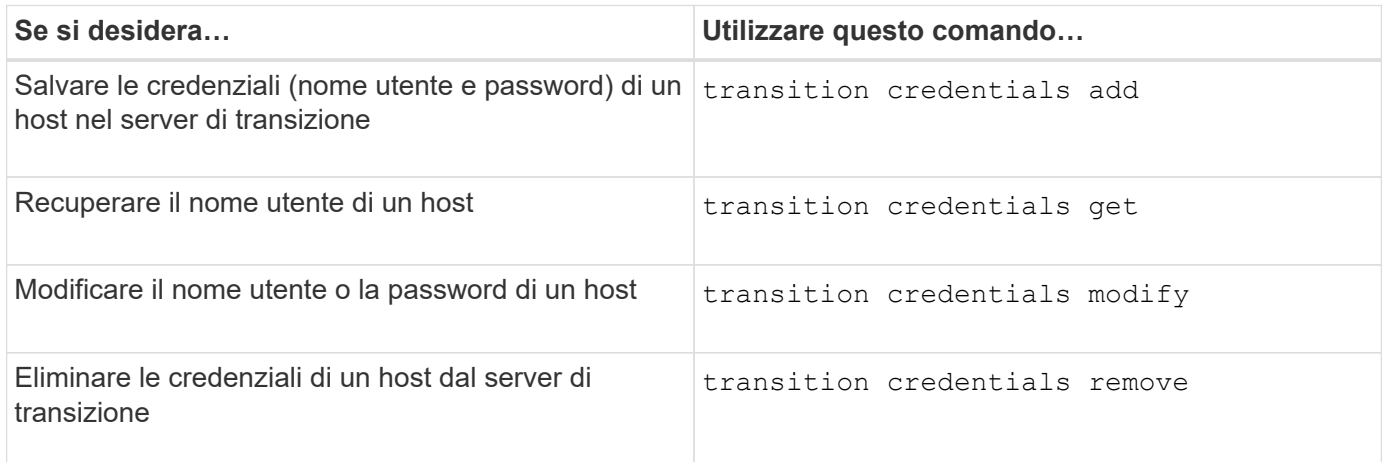

## **Comandi per gestire le coppie di volumi in un progetto**

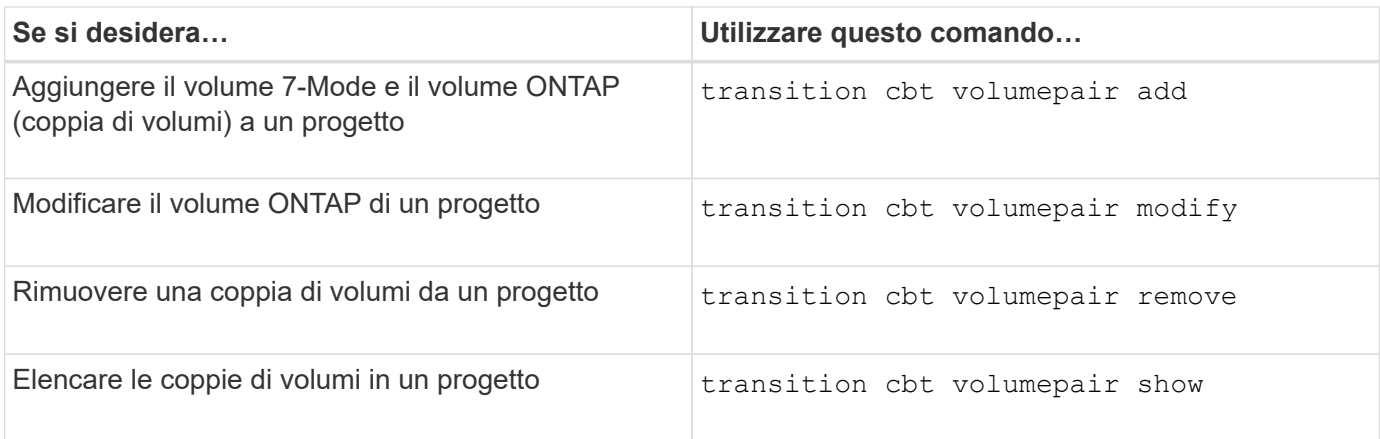

## **Comandi per gestire i dettagli LIF**

 $\bigcap$ 

Le LIF FC e iSCSI non vengono effettuate dal 7-Mode Transition Tool.

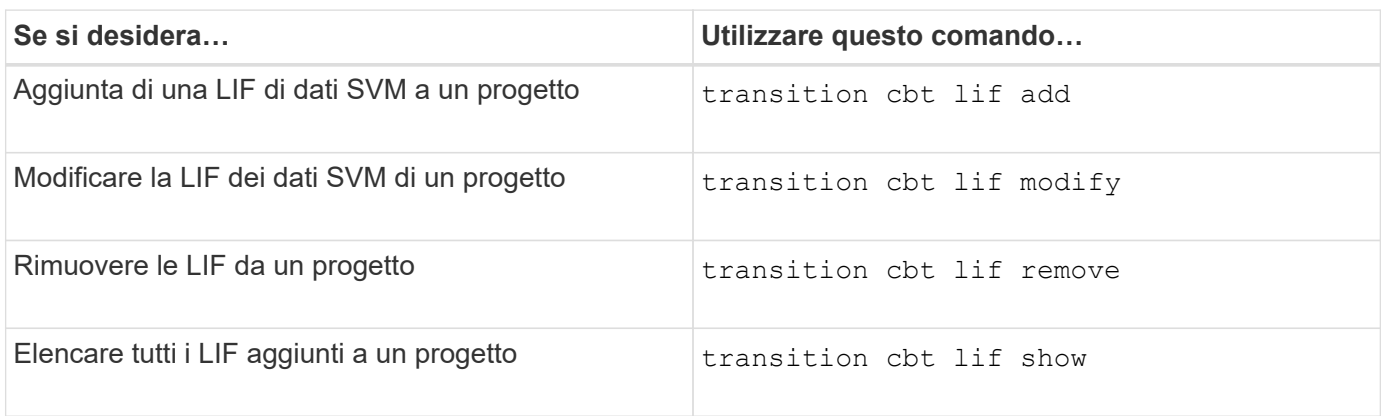

## **Comandi per gestire le proprietà del progetto**

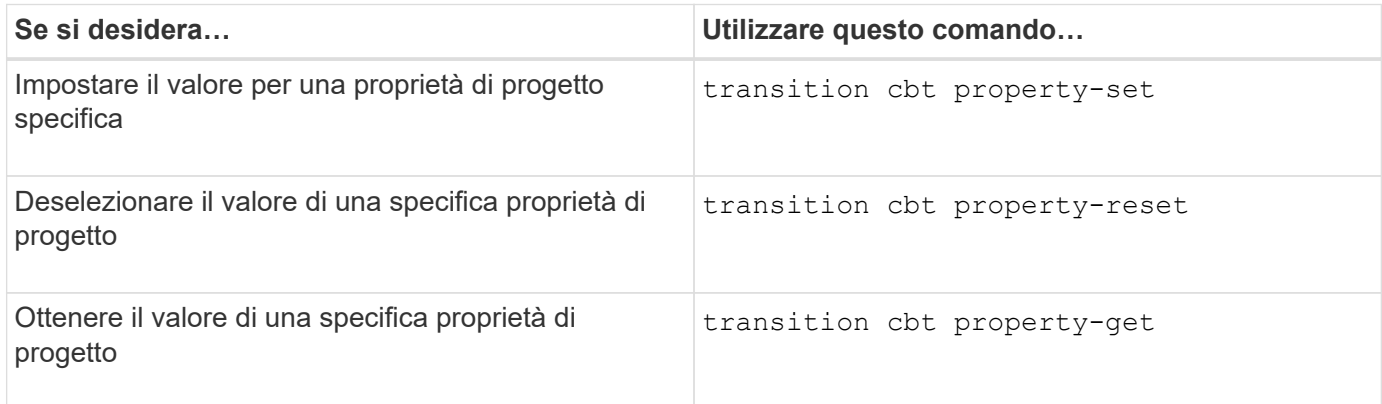

## **Comandi per gestire i lavori di transizione**

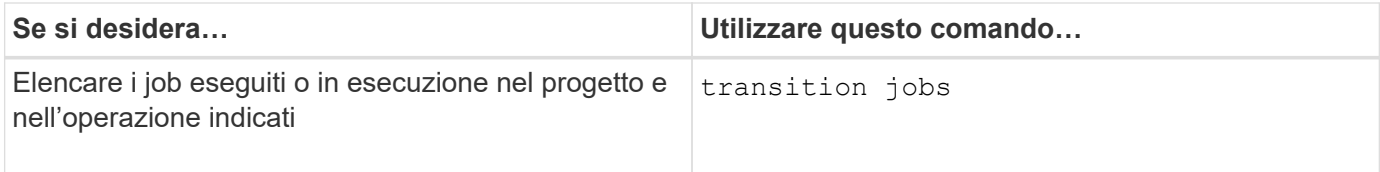

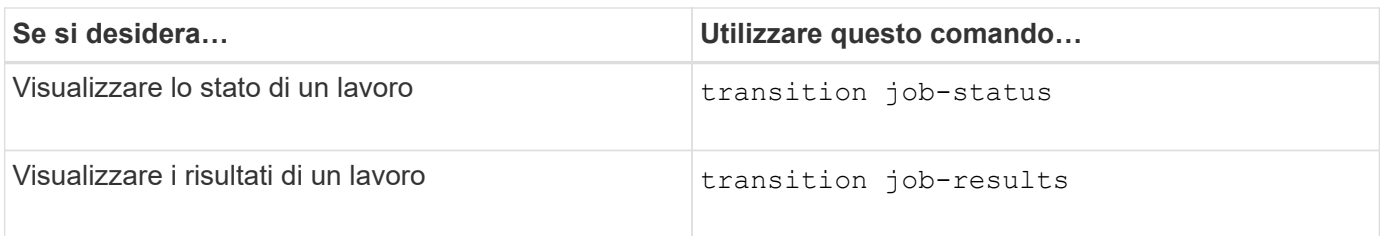

## **Comandi per gestire le pianificazioni delle transizioni**

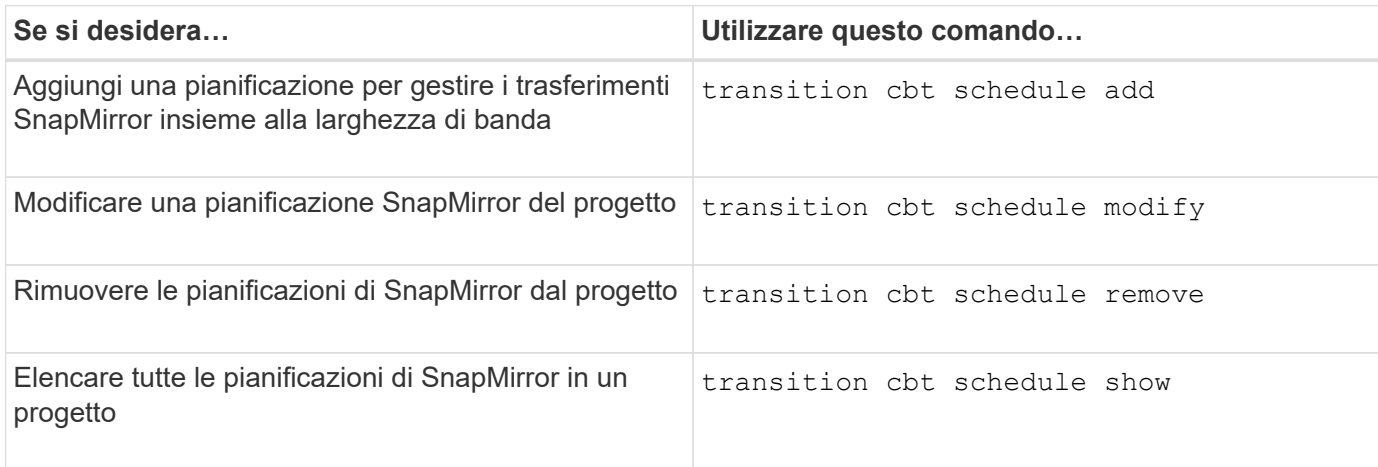

## **Comando per raccogliere i log degli strumenti**

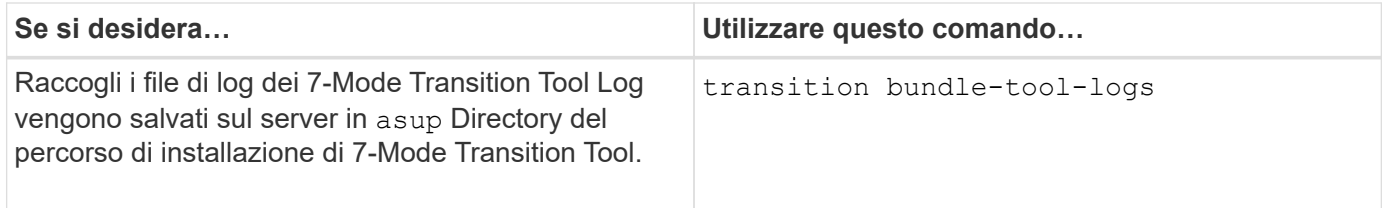

Per ulteriori informazioni su questi comandi, vedere le pagine man della CLI 7-Mode Transition Tool.

### **Informazioni correlate**

[Migrazione di dati e configurazione da volumi 7-Mode](https://docs.netapp.com/it-it/ontap-7mode-transition/copy-based/task_transitioning_volumes_using_7mtt.html)

### **Informazioni sul copyright**

Copyright © 2023 NetApp, Inc. Tutti i diritti riservati. Stampato negli Stati Uniti d'America. Nessuna porzione di questo documento soggetta a copyright può essere riprodotta in qualsiasi formato o mezzo (grafico, elettronico o meccanico, inclusi fotocopie, registrazione, nastri o storage in un sistema elettronico) senza previo consenso scritto da parte del detentore del copyright.

Il software derivato dal materiale sottoposto a copyright di NetApp è soggetto alla seguente licenza e dichiarazione di non responsabilità:

IL PRESENTE SOFTWARE VIENE FORNITO DA NETAPP "COSÌ COM'È" E SENZA QUALSIVOGLIA TIPO DI GARANZIA IMPLICITA O ESPRESSA FRA CUI, A TITOLO ESEMPLIFICATIVO E NON ESAUSTIVO, GARANZIE IMPLICITE DI COMMERCIABILITÀ E IDONEITÀ PER UNO SCOPO SPECIFICO, CHE VENGONO DECLINATE DAL PRESENTE DOCUMENTO. NETAPP NON VERRÀ CONSIDERATA RESPONSABILE IN ALCUN CASO PER QUALSIVOGLIA DANNO DIRETTO, INDIRETTO, ACCIDENTALE, SPECIALE, ESEMPLARE E CONSEQUENZIALE (COMPRESI, A TITOLO ESEMPLIFICATIVO E NON ESAUSTIVO, PROCUREMENT O SOSTITUZIONE DI MERCI O SERVIZI, IMPOSSIBILITÀ DI UTILIZZO O PERDITA DI DATI O PROFITTI OPPURE INTERRUZIONE DELL'ATTIVITÀ AZIENDALE) CAUSATO IN QUALSIVOGLIA MODO O IN RELAZIONE A QUALUNQUE TEORIA DI RESPONSABILITÀ, SIA ESSA CONTRATTUALE, RIGOROSA O DOVUTA A INSOLVENZA (COMPRESA LA NEGLIGENZA O ALTRO) INSORTA IN QUALSIASI MODO ATTRAVERSO L'UTILIZZO DEL PRESENTE SOFTWARE ANCHE IN PRESENZA DI UN PREAVVISO CIRCA L'EVENTUALITÀ DI QUESTO TIPO DI DANNI.

NetApp si riserva il diritto di modificare in qualsiasi momento qualunque prodotto descritto nel presente documento senza fornire alcun preavviso. NetApp non si assume alcuna responsabilità circa l'utilizzo dei prodotti o materiali descritti nel presente documento, con l'eccezione di quanto concordato espressamente e per iscritto da NetApp. L'utilizzo o l'acquisto del presente prodotto non comporta il rilascio di una licenza nell'ambito di un qualche diritto di brevetto, marchio commerciale o altro diritto di proprietà intellettuale di NetApp.

Il prodotto descritto in questa guida può essere protetto da uno o più brevetti degli Stati Uniti, esteri o in attesa di approvazione.

LEGENDA PER I DIRITTI SOTTOPOSTI A LIMITAZIONE: l'utilizzo, la duplicazione o la divulgazione da parte degli enti governativi sono soggetti alle limitazioni indicate nel sottoparagrafo (b)(3) della clausola Rights in Technical Data and Computer Software del DFARS 252.227-7013 (FEB 2014) e FAR 52.227-19 (DIC 2007).

I dati contenuti nel presente documento riguardano un articolo commerciale (secondo la definizione data in FAR 2.101) e sono di proprietà di NetApp, Inc. Tutti i dati tecnici e il software NetApp forniti secondo i termini del presente Contratto sono articoli aventi natura commerciale, sviluppati con finanziamenti esclusivamente privati. Il governo statunitense ha una licenza irrevocabile limitata, non esclusiva, non trasferibile, non cedibile, mondiale, per l'utilizzo dei Dati esclusivamente in connessione con e a supporto di un contratto governativo statunitense in base al quale i Dati sono distribuiti. Con la sola esclusione di quanto indicato nel presente documento, i Dati non possono essere utilizzati, divulgati, riprodotti, modificati, visualizzati o mostrati senza la previa approvazione scritta di NetApp, Inc. I diritti di licenza del governo degli Stati Uniti per il Dipartimento della Difesa sono limitati ai diritti identificati nella clausola DFARS 252.227-7015(b) (FEB 2014).

#### **Informazioni sul marchio commerciale**

NETAPP, il logo NETAPP e i marchi elencati alla pagina<http://www.netapp.com/TM> sono marchi di NetApp, Inc. Gli altri nomi di aziende e prodotti potrebbero essere marchi dei rispettivi proprietari.